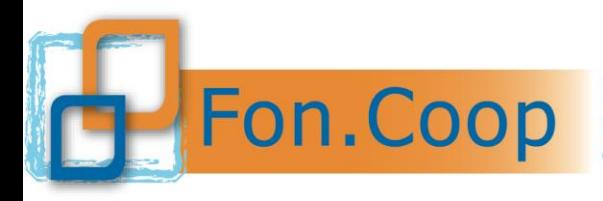

Fondo Paritetico Interprofessionale Nazionale per la formazione continua nelle imprese cooperative costituito da AGCI, Confcooperative, Legacoop e CGIL, CISL, UIL

# **Fon.Coop**

## **GESTIONE PIANI FORMATIVI A VALERE SU FR 2015**

**Roma – luglio 2015**

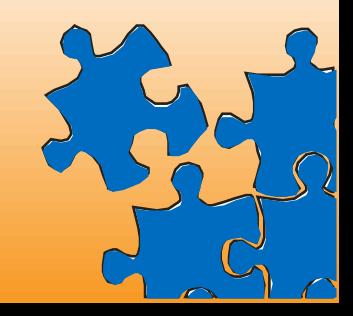

#### **COSA CAMBIA?**

- **Avvio sotto responsabilità** in piattaforma, niente più invio cartaceo di calendari, presenze ecc..
- **Avvio della gestione** del piano e programmazione delle attività all'interno della piattaforma, integrate con le altre procedure
- **Anticipi** automaticamente visibili e richiedibili in piattaforma al raggiungimento delle condizioni previste
- Nuova funzionalità di **inserimento lavoratori** in anagrafica aziendale, oltre che a livello di piano come partecipanti
- Suddivisione delle attività corsuali in **edizioni**, identificate dal gruppo di discenti

#### **COSA CAMBIA?**

- **Controlli automatici** della piattaforma sulla tempistica di inserimento calendari e sul caricamento delle presenze, non vanno più inviate comunicazioni variazioni
- **Storico per anagrafiche** dei partecipanti, docenti, co-docenti e tutor
- **Monitoraggio aggiornato** dei dati di partecipanti iscritti ed effettivi per valutare il rispetto dei vincoli di presenza per ogni attività
- **Proroghe**, **richieste rimodulazioni e variazioni di gestione**, laddove previste dai Manuali di Gestione, integrate in piattaforma, senza documentazione cartacea ove non espressamente richiesta
- Format di **registri** presenti in piattaforma per ciascuna attività, non vanno più inviate copie e dichiarazioni

#### **Avvio sotto responsabilità, previsto per gli Avvisi 26 standard e 27 complessi: novità**

- $\checkmark$  Le dichiarazioni vengono caricate in piattaforma e, se firmate digitalmente, non occorre spedizione
- $\checkmark$  Una volta approvata dal Fondo, gestione immediatamente operativa, niente più invio di calendari, variazioni ecc..

**Occorrono obbligatoriamente almeno 5 giorni di differenza tra la data di richiesta e la data di previsto avvio sotto responsabilità. Occorre 1 ulteriore giorno per l'inserimento della prima attività.** 

#### **Convenzione, novità**

- $\checkmark$  Si accede in piattaforma dalla sezione gestione delle Convenzioni
- $\checkmark$  La Convenzione viene caricata in piattaforma e, se firmata digitalmente, non occorre spedizione.
- Appena caricata la Convenzione firmata dal soggetto proponente il piano può essere avviato.
- $\checkmark$  Il Fondo procede poi a caricare in piattaforma la Convenzione controfirmata digitalmente in modo che essa sia a disposizione dell'utente

**Attenzione: senza aver caricato la convenzione firmata non si può avviare il piano**

#### **Avvio della gestione del piano, novità**

- $\checkmark$  E' un tasto in piattaforma nella sezione gestione piani che si visualizza solo dopo aver completato il caricamento della Convenzione firmata dal soggetto proponente
- $\checkmark$  Non si comunica più alcuna data di avvio ma semplicemente cliccando sul tasto di avvio del piano si avvia formalmente e tecnicamente la gestione
- L'avvio del piano è una procedura formale che non corrisponde alla realizzazione di alcuna attività formativa o non formativa: occorre infatti un giorno di anticipo per caricare una data in gestione
- $\checkmark$  Per tutti gli avvisi FR è richiesto l'avvio del piano entro i 30gg dall'approvazione del contributo, salvo proroghe autorizzate dal Fondo in coincidenza dei mesi festivi

#### **Le edizioni**

Resta la struttura generale del piano formativo di Foncoop, con attività formative e non formative e moduli. Vengono introdotte le edizioni. Ciascuna attività formativa può essere ideata già in progettazione con più edizioni, a seconda dei gruppi di discenti ai quali quell'attività sarà dedicata.

- $\checkmark$  Le edizioni possono essere modificate in gestione, sia in aumento che in diminuzione; le edizioni previste in progettazione e non svolte in gestione saranno decurtate dal contributo in rendicontazione; si segnala che diminuire il numero di edizioni di un'attività ed aumentare proporzionalmente il numero di edizioni di una attività diversa costituisce rimodulazione, perché modifica gli elementi vincolanti del piano approvato e può incidere sul calcolo del monte ore
- $\checkmark$  Se il partecipante iscritto ad una edizione deve recuperare delle giornate in un'altra edizione della stessa attività, il calcolo delle presenze viene effettuato sul complesso delle ore delle quali ha usufruito

#### **Calendari, novità**

- $\checkmark$  Altra novità della piattaforma è che la tipologia di calendario, d'aula o individuale, deriva direttamente dalla progettazione. Quindi, secondo la concezione di Foncoop:
- 1. Attività progettate come gruppo unico, come l'aula, avranno il calendario di gruppo con le singole giornate e le informazioni relative;
- 2. Attività progettate come individuali, come la Fad, avranno il calendario individuale di periodo, con data inizio e fine e numero ore di formazione per partecipante, e le informazioni relative.
- $\checkmark$  Per alcune attività specifiche, come il project work, l'utente ha la possibilità di scegliere in progettazione se esse saranno svolte individualmente o in sotto-gruppi di partecipanti; a seconda della scelta in progettazione deriverà il calendario opportuno, sia esso individuale o d'aula.

#### **Tempistica per il caricamento dei dati di gestione**

- $\checkmark$  Almeno 1 giorno prima va caricata la data di calendario con data, ora, sede, docente, partecipanti
- $\checkmark$  La data di calendario d'aula può essere corretta fino a due ore dopo il suo inizio, o fino al termine della giornata d'inizio qualora si tratti di un calendario di periodo, quindi ad es anche qualora il docente all'ultimo minuto la annulli o la posticipi
- $\checkmark$  Non occorre più alcuna comunicazione (C3) diversa dall'inserimento o dalla modifica in piattaforma
- Entro 10 gg dalla fine dell'attività, le presenze devono essere caricate

**Attenzione: scaduti tali termini non sarà più possibile inserire, correggere o annullare i dati inseriti**

#### **Partecipanti, novità**

- $\checkmark$  I dipendenti possono essere inseriti nella sezione Gestione Anagrafica, Ricerca o Inserimento Dipendenti e poi associati al piano e alla specifica edizione;
- $\checkmark$  I dipendenti che partecipano al piano possono anche essere inseriti nella sezione Gestione Piani attraverso il tasto «Partecipanti Piano». Se sono già inseriti nella sezione Anagrafica vanno solo associati al piano, altrimenti attraverso il file excel possono essere inseriti ex novo e, in questo ultimo caso, il sistema li riporterà automaticamente anche in anagrafica, in modo che i dati siano sempre disponibili per il soggetto anche per futuri piani;
- $\checkmark$  I partecipanti vanno quindi associati alle singole edizioni

**Le schede partecipanti devono essere complete di tutti i dati richiesti già al primo inserimento; il lavoro iniziale è maggiore ma i controlli garantiscono il corretto inserimento e i dati possono essere riutilizzati**

#### **Gestione Proroghe, previste per gli Avvisi FR 26 standard e 27 complessi**

- $\checkmark$  Qualora previste dal manuale di gestione, le proroghe possono essere richieste nella nuova sezione proroghe e sono:
- **1. Proroga di avvio piano**
- **2. Proroga di chiusura piano**
- **3. Proroga di rendiconto**
- Può essere richiesta più di una proroga di ciascun tipo, entro i termini stabiliti
- $\checkmark$  Le proroghe sono visualizzabili solo quando opportune: proroga avvio dopo l'approvazione, proroga chiusura dopo l'avvio, proroga rendiconto dopo la chiusura.

**Le proroghe vanno richieste prima delle scadenze previste. Il Fondo si riserva sempre 5 gg per la valutazione delle richieste.**

#### **Gestione Variazioni ordinarie, tutte in piattaforma senza richieste al Fondo**

- $\checkmark$  Sono <u>variazioni ordinarie e</u> quindi <u>non necessitano di autorizzazione d</u>el Fondo:
- 1. Modifiche di date inizio e fine di attività e modifiche di calendari entro la tempistica prevista
- 2. Ritiri, eliminazioni e sostituzioni di partecipanti
- 3. Variazione di nominativi di docenti, codocenti e tutor, entro lo svolgimento delle attività
- 4. Aumento o diminuzione di edizioni, salvo quanto specificato precedentemente
- 5. Variazioni di titolo, contenuto o descrizione di attività o moduli, compresi i voucher, a parità di tematica formativa e modalità di erogazione

#### **Gestione Variazioni straordinarie, previste per gli Avvisi FR 26 standard e 27 complessi**

- $\checkmark$  Sono <u>variazioni straordinarie</u>, qualora previste dal manuale di gestione, e quindi necessitano di autorizzazione del Fondo:
- 1. Proroghe
- 2. Variazioni di importo o nuovi soggetti terzi delegati non previsti nel piano
- 3. Rimodulazioni di attività nella tematica formativa, nella modalità di erogazione, nella creazione di attività non previste o nell'aumento di partecipanti o ore di formazione per recuperare la diminuzione di partecipanti o ore di formazione in attività diverse
- 4. Variazioni di ente erogatore dei voucher
- 5. Sostituzioni o subentri di imprese beneficiarie

**Le richieste bloccano la piattaforma in gestione fino all'esito della richiesta per la quale il fondo si riserva al massimo 5 gg. Durante questo lasso di tempo non possono essere caricate né date formative né presenze**

#### **Come si effettua le richieste di Variazioni Straordinarie su piano**

- $\checkmark$  Non vi sono più documenti extra piattaforma da inviare, a meno che questi non vengano esplicitamente richiesti dal Fondo ove necessari per una valutazione
- Attraverso la «chiavetta» di rimodulazione nella Sezione Gestione Piani si sceglie l'elemento da modificare
- $\checkmark$  Il piano in rimodulazione è visualizzabile in sola lettura nella Sezione Consultazione Piani in Variazione
- $\checkmark$  Il piano viene ricollocato nella sezione Progettazione, dove può essere modificato nelle parti necessarie; deve quindi essere verificato e validato nuovamente dal soggetto
- $\checkmark$  Il Fondo visiona la richiesta e rende noto l'esito
- In ogni caso, comunicato l'esito, la Gestione del Piano torna operativa; se la rimodulazione è autorizzata le variazioni saranno presenti in piattaforma

#### **Chiusura della gestione del piano**

- $\checkmark$  E' un tasto in piattaforma nella sezione gestione piani che si visualizza solo dopo che nella lista «Errori di Gestione» non saranno presenti «errori bloccanti»
- $\checkmark$  Non si comunica più alcuna data di chiusura ma semplicemente cliccando sul tasto di fine del piano si chiude formalmente e tecnicamente la gestione.

**Il piano chiuso viene storicizzato e può essere visualizzato ma non più modificato. Prima di chiudere il piano occorre assicurarsi che i dati siano corretti e completi, in particolare consultando la lista di «errori di gestione»**

#### **Cosa fare per gestire il piano?**

- 1. Firma la Convenzione e caricala nel sistema *Sezione Convenzioni*
- 2. Avvia il piano *Sezione Gestione Piani*
- 3. Compila la programmazione delle attività del piano *Sezione Gestione, Mostra Elenco attività formative e non*
- 4. Carica i partecipanti del Piano *Sezione Gestione*, oppure associali al piano se li hai già inseriti nella *Sezione Gestione Anagrafica, Ricerca o Inserimento Dipendenti*. Quindi associa i partecipanti alle edizioni.
- 5. Entra nelle edizioni e scarica i format di registri che ti servono, nel numero di pagine necessarie – *Sezione Gestione, Calendarizzazione attività*
- 6. Fai vidimare i tuoi registri, anche per i materiali didattici
- 7. Compila i tuoi calendari, comprensivi di data, ora, docente e partecipanti, almeno 1 g prima del loro svolgimento – *Sezione Gestione, Edizione, Calendario Modulo*
- 8. Carica le presenze, entro i 10 gg dal termine di ciascuna attività *Sezione Gestione, Dettaglio calendario della giornata del modulo*
- 9. Controlla gli errori riportati nella *Sezione Gestione, Errori di Gestione*, in modo da monitorare sempre il corretto inserimento dei dati e presenze per attività
- 10. Al termine delle attività del piano controlla il corretto caricamento di tutti i dati, poi chiudi il piano - *Sezione Gestione Piani*

#### **Ricapitoliamo la Tempistica di Gestione**

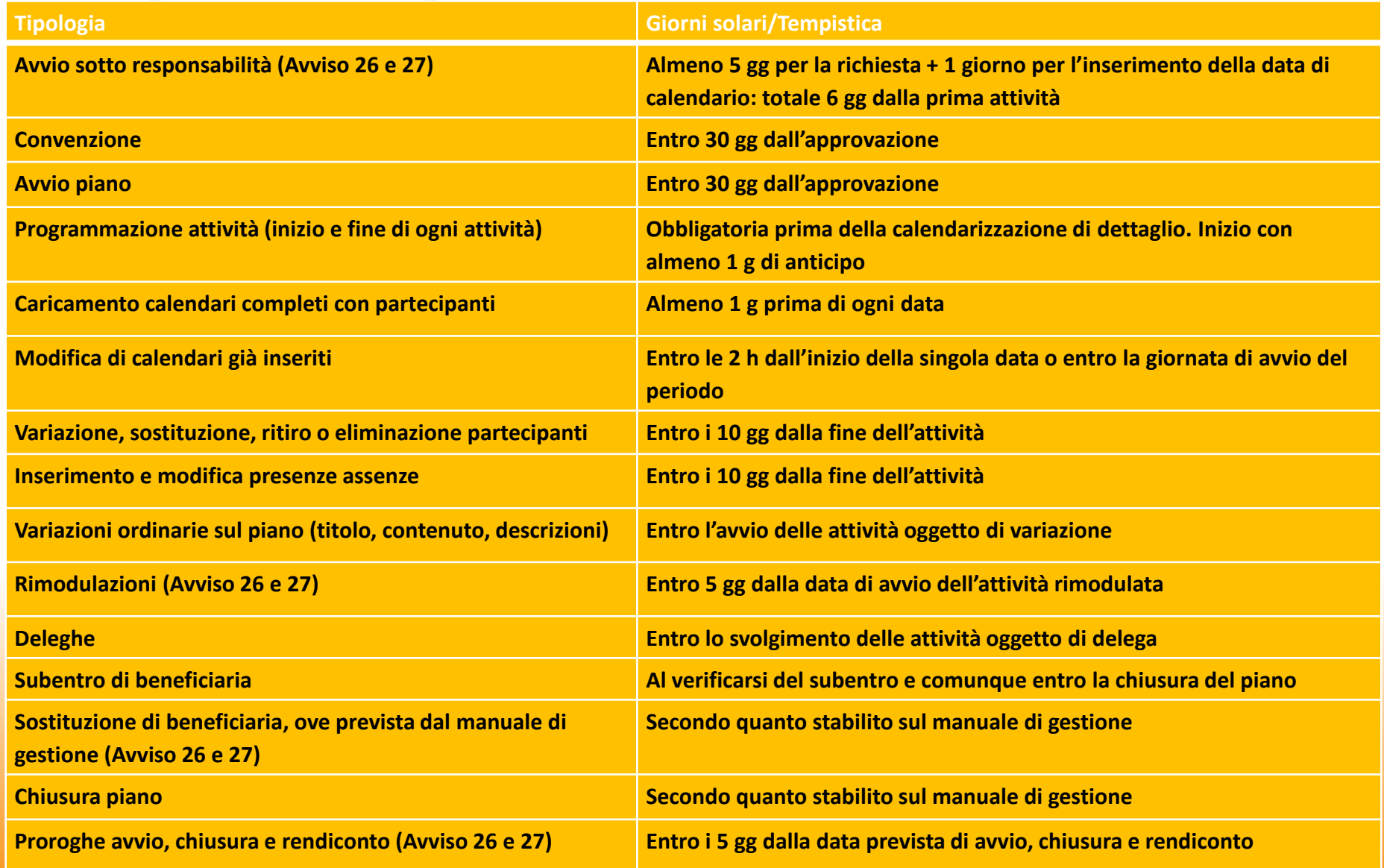